### e-Quals Unit Syllabus

Level 2 Designing and creating multi-page documents using desktop publishing software

7266 - 028

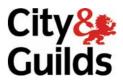

www.cityandguilds.com/e-quals07 March 2007 Version 1.0

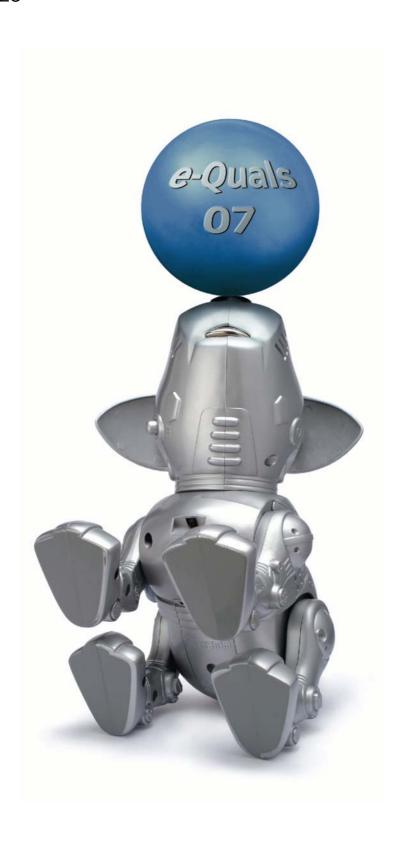

#### **About City & Guilds**

City & Guilds is the UK's leading provider of vocational qualifications, offering over 500 awards across a wide range of industries, and progressing from entry level to the highest levels of professional achievement. With over 8500 centres in 100 countries, City & Guilds is recognised by employers worldwide for providing qualifications that offer proof of the skills they need to get the job done.

#### **City & Guilds Group**

The City & Guilds Group includes City & Guilds, ILM (the Institute of Leadership & Management) which provides management qualifications, learning materials and membership services, NPTC which offers land-based qualifications and membership services, and HAB (the Hospitality Awarding Body). City & Guilds also manages the Engineering Council Examinations on behalf of the Engineering Council.

#### **Equal opportunities**

City & Guilds fully supports the principle of equal opportunities and we are committed to satisfying this principle in all our activities and published material. A copy of our equal opportunities policy statement *Access to assessment and qualifications* is available on the City & Guilds website.

#### Copyright

The content of this document is, unless otherwise indicated, © The City and Guilds of London Institute 2007 and may not be copied, reproduced or distributed without prior written consent.

However, approved City & Guilds centres and learners studying for City & Guilds qualifications may photocopy this document free of charge and/or include a locked PDF version of it on centre intranets on the following conditions:

- centre staff may copy the material only for the purpose of teaching learners working towards a City & Guilds qualification, or for internal administration purposes
- learners may copy the material only for their own use when working towards a City & Guilds qualification
- the Standard Copying Conditions on the City & Guilds website.

Please note: National Occupational Standards are not © The City and Guilds of London Institute. Please check the conditions upon which they may be copied with the relevant Sector Skills Council.

#### **Publications**

City & Guilds publications are available on the City & Guilds website or from our Publications Sales department at the address below or by telephoning +44 (0)20 7294 2850 or faxing +44 (0)20 7294 3387.

Every effort has been made to ensure that the information contained in this publication is true and correct at the time of going to press. However, City & Guilds' products and services are subject to continuous development and improvement and the right is reserved to change products and services from time to time. City & Guilds cannot accept liability for loss or damage arising from the use of information in this publication.

City & Guilds
1 Giltspur Street
London EC1A 9DD
T +44 (0)20 7294 2800
F +44 (0)20 7294 2400

www.cityandguilds.com enquiry@cityandguilds.com

### **Contents**

| Unit 028      | Designing and creating multi-page documents using desktop publishing software                                                           |    |
|---------------|----------------------------------------------------------------------------------------------------|----|
| Syllabus Ove  | rview                                                                                                    | 2  |
| Outcome 1     | Use the DTP application in the operating system environment to produce output combining and manipluating data from a variety of sources | 4  |
| Outcome 2     | Set up a publication layout                                                                                                    | 6  |
| Outcome 3     | Manipulate text                                                                                                    | 8  |
| Outcome 4     | Manipulate graphical objects                                                                                                    | 9  |
| Outcome 5     | Produce printed and file output                                                                                                    | 10 |
| Unit record s | neet                                                                                                    | 11 |

Syllabus Overview

#### **Rationale**

The aim of this unit is to provide candidates with the skills to use a desk top publishing (DTP) application to produce multi-page documents combining graphics and text.

The aim of this unit is to provide candidates with an intermediate level of skills and knowledge to competently prepare for, and perform a variety of *desk top publishing (DTP) related tasks* using Information and Communication Technologies (ICT). Candidates will develop a more demanding understanding of the desk top publishing application and the operating system in everyday usage and the ability to work in a generally unsupervised role solving issues competently without direction.

#### **Learning outcomes**

There are **five** outcomes to this unit. The candidate will be able to:

- Use the DTP application in the operating system environment to produce output combining and manipulating data from a variety of sources
- Set up a publication layout
- Manipulate text
- Manipulate graphical objects
- Produce printed and file output

#### **Guided learning hours**

It is recommended that 60 hours should be allocated for this unit. This may be on a full time or part time basis.

#### **Connections with other qualifications**

This unit contributes towards the knowledge and understanding required for the following qualifications:

#### IT Users N/SVQ (iTQ) Level 2

| Outcome       | Unit |                                |
|---------------|------|--------------------------------|
| 1, 2, 3       | 201  | Make selective use of IT 2     |
| 1, 2, 3, 4    | 202  | Operate a computer 2           |
| 1, 2          | 208  | Wordprocessing software 2      |
| 1, 9          | 209  | Spreadsheet software 2         |
| 1, 2, 3, 4    | 212  | Artwork and imaging software 2 |
| 1, 2, 3, 4, 5 | 217  | Use IT systems 2               |
| 1             | 220  | Purposes for using IT 2        |

### **Key Skills**

This unit contributes towards the Key Skills in the following areas:

### Application of number

| Communication       | C 1.2                  |  |  |
|---------------------|------------------------|--|--|
| IT                  | IT 2.1, IT 2.2, IT 2.3 |  |  |
| Working with others |                        |  |  |
| Problem solving     | PS 2.1                 |  |  |
|                     |                        |  |  |

Improving own learning

#### Assessment and grading

Assessment will be by means of a **set assignment** covering both practical activities and underpinning knowledge.

Outcome 1

Use the DTP application in the operating system environment to produce output combining and manipluating data from a variety of sources

#### **Practical activities**

- select suitable system hardware to run a desk top publishing application:
  - a random Access Memory (RAM)
  - b monitor (VDU)
  - c mouse
  - d keyboard
  - e hard disk
  - f removable/portable media
  - g optical media
  - h printer
- 2 use the operating system to manage directories/folders and files locally and remotely
- 3 use a word processor or text editor to create, edit and save a text file
- 4 use a graphics editor to edit and save a graphical file
- 5 start the desk top publishing application
- 6 import text and graphics into a new DTP file
- save a DTP file to a specified location both locally and remotely
- 8 close down the application correctly.

#### **Underpinning knowledge**

- describe the reasons for checking the available memory (RAM) and storage space before creating DTP files
- 2 describe the reasons for importing elements of a DTP publication from different applications
- 3 describe different text file formats:
  - a .rtf
  - b text files .txt
  - c word processor files
- 4 describe different graphical file formats and copyright issues that may arise from their use
  - a Compuserve .gif
  - b .tif
  - c .jpg
  - d bitmap.bmp
  - e vector graphics eg .cgm, .wmf

Outcome 2 Set up a publication layout

#### **Practical activities**

The candidate will be able to:

- 1 set up a master style for a given house-style eg
  - a margins
  - b gutters
  - c backgrounds
  - d colour
  - e page orientation
- 2 create a multi-page document using a house-style
- 3 insert running items into a multi-page document eg
  - a headers to include a positioned title
  - b footers- to include page numbering
  - c select suitable alignment
- 4 select suitable colours and produce them on the screen by specifying the colour components
- 5 set columns on a master page for a multi-page document
- 6 save the publication layout (template/master) so it may be used for different documents.

#### **Underpinning knowledge**

- 1 describe the purpose and role of house-styles
- 2 identify basic principles and means of ensuring effective communication using printed images eg
  - a use of white space
  - b use of rules
  - c page layout and use of grids
  - d symmetry/asymmetry
  - e use of colour
- 3 state the impact of methods of binding multi-page documents on page layout:
  - a margins
  - b gutters
- 4 describe the reasons for using 'rules and borders' in headers and footers
- state reasons why differences in colour may arise between the screen, colour proofs and the final printed output

#### **Underpinning knowledge continued**

- describe in simple terms means of creating reproducible colours using colour component models:
  - a RGB (red, green, blue)
  - b CMYK (cyan, magenta, yellow, black)
- describe a pre-defined colour scheme commonly used to specify colours for two-colour printing eg
  - a Pantone matching system
  - b DIC
  - c Focoltone
- 8 describe the reasons for saving a publication layout in a format suitable for future use.

Outcome 3 Manipulate text

#### **Practical activities**

- 1 use guides or page layout grids to position and align text
- 2 use different text layouts eg
  - a line and character spacing
  - b bullet and numbered lists
  - c indents/hanging indents
  - d side headings
  - e rotated/skewed text
  - f banner headlines
  - g callout boxes
  - h justification
- 3 use different text enhancements and formats eg
  - a font
  - b font size
  - c bold, italics, underlined, roman
  - d dropped and raised capitals
  - e reverse text
  - f tinted backgrounds
  - g leading
  - h kerning
  - i hyphenation
  - l underline
  - k strikethrough
  - l subscript, superscript
- 4 use interline and character spacing, leading, pair kerning and hyphenation to fit copy to a given space
- 5 create and use different text styles
- 6 save the publication to a specified location.

Outcome 4 Manipulate graphical objects

#### **Practical activities**

The candidate will be able to:

- use a scanner or digital camera to capture an image and import it into a graphics editing application
- 2 use the facilities of a graphical editing application with a bitmap image imported from file to adjust the brightness and contrast of the image
- 3 use guides or page layout grids to position and align graphical elements on pages containing text
- 4 anchor a graphical image to a specified position
- 5 change the attributes/properties of a graphical object eg
  - a size
  - b position
  - c shape
  - d border
  - e background
- 6 apply flip/mirror, scale, rotate and crop to a graphical object
- 7 add a frame to a graphical image
- 8 add a caption to a graphical image
- 9 wrap text around a graphical image
- 10 combine text and a graphical image to produce text over the image
- edit a graphical image to modify the colour, fill colour and style
- save the publication to a specified location.

#### **Underpinning knowledge**

- describe scanners and their use as an input device to transfer paper based documents into electronic format
- describe how a graphics editor can be used to undertake pixel editing and to:
  - a change the fill colour or style
  - b add to the image
  - c delete from the image
- 3 state that the DTP application is able to recognise and import (or convert) most common graphical files
- 4 describe the difference between vector (line) and bitmap (dot) method of producing images
- 5 describe how resolution settings affect the level of detail of an image
- 6 describe the benefits of anchoring text and/or graphical images in a particular position.

Outcome 5 Produce printed and file output

#### **Practical activities**

The candidate will be able to:

- 1 use the application preview facility to view and check that output is suitable for printing
- 2 use an A4 output device to produce small scale versions of a complete document to show the layout used
- 3 use an A4 output device to produce an A5 document with registration and crop marks
- 4 produce final output to specifications:
  - a number of copies
  - b resolution
  - c size
  - d monochrome
  - e colour
- 5 save printed output to disk.

#### **Underpinning knowledge**

- 1 describe printer fonts:
  - a soft (downloadable)
  - b resident (built in or internal)
  - c scaleable
- 2 explain the reasons for the proofing process
- 3 describe suitable electronic formats for storing printed output
- 4 describe the characteristics, uses and weights of commonly used types of paper
- describe printing methods suitable for volume printing of documents such as magazines or books, eg two-colour and four-colour offset litho.

### **Unit record sheet**

Use this form to track your progress through this unit.

Tick the boxes when you have covered each outcome. When they are all ticked, you are ready to be assessed.

| Ou                                               | tcome                                                                                                    | $\checkmark$ | Date          |  |
|--------------------------------------------------|----------------------------------------------------------------------------------------------------|--------------|---------------|--|
| 1                                                | 1 Use the DTP application in the operating system environment to produce output combining and manipulating data from a variety of sources |              |               |  |
| 2 Set up a publication layout                    |                                                                                                    |              |               |  |
| 3 Manipulate text                                |                                                                                                    |              |               |  |
| 4 Manipulate graphical objects                   |                                                                                                    |              |               |  |
| 5 Error! No text of specified style in document. |                                                                                                    |              |               |  |
|                                                  |                                                                                                    |              |               |  |
| Car                                              | ndidate Signature                                                                                                    |              | Date          |  |
| City & Guilds<br>Registration Number             |                                                                                                    |              |               |  |
| Quality nominee<br>(if sampled)                  |                                                                                                    |              | Date          |  |
| Ass                                              | sessor Signature                                                                                                    |              | Date          |  |
| _                                                | ernal Verifier<br>nature (if sampled)                                                                                                    |              | Date          |  |
| Cer                                              | ntre Name                                                                                                    |              | Centre Number |  |

Published by City & Guilds
1 Giltspur Street
London
EC1A 9DD
T +44 (0)20 7294 2468
F +44 (0)20 7294 2400
www.cityandguilds.com
www.cityandguilds.com/e-quals07

City & Guilds is a registered charity established to promote education and training